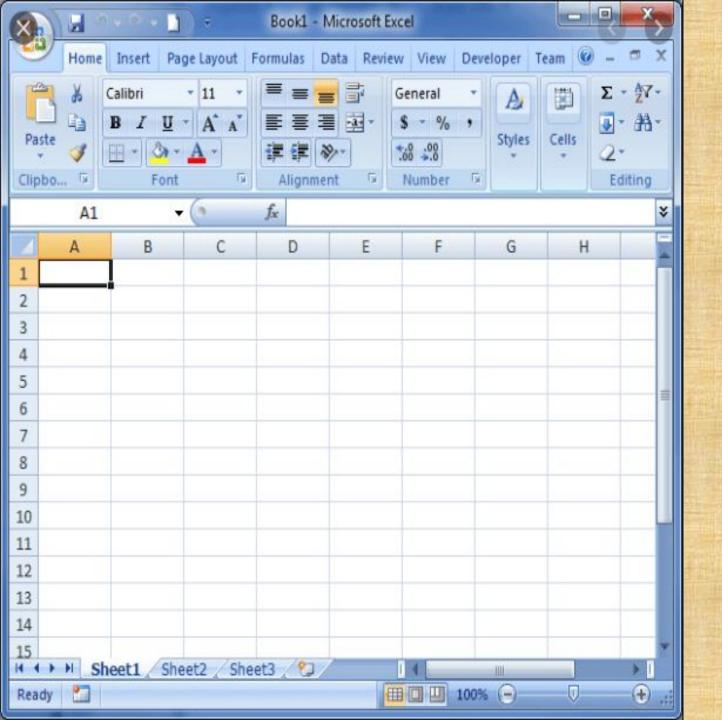

## WORKSHOP ON MS EXCEL AS BANK AUDIT TOOL

SHYAM V.MAHADEVAN FCA, DISA, ACS

## IN THIS WORKSHOP

- CBS environment
- Why Excel as an audit tool
- Illustrative functions in Excel
- Live demonstrations

• No excel formulas discussed – only major data analytic tools

### **CBS ENVIRONMENT**

 Framework that automates all aspects of core banking operations across all branches and currencies

- Master data, Transaction data, access restrictions and business process logic is all in built in CBS platform minimizing manual intervention beyond data input stage
- CBS is only a data compilation and reporting portal... does not substitute efforts on analysis but definitely aids...

### NEED FOR EXCEL

Volume of data

Selection of samples

Most reports from CBS are in .txt (text / notepad) form

Analysis / comparison of reports / figures

## LIVE DEMONSTRATION

- Text to column
- Filters
- Order
- Positive / negative figures
- Sorting
- Freezing
- Pivot tables

#### Text to column

- Conversion of text / HTML file into Excel
- Original file in .txt format or HTML format
- Once converted to Excel, any type of analysis can be carried out

- Copy all data from file
- Paste in blank excel file
- Select Data > "text to column"
- · Chose "delimited" or "fixed limit" based on each data

### Filter

- Categorisation of data
- Common filters greater than, less than, data between specified range, text containing particular word or number, top 10 etc.
- Excel also enables to Filter by number and filter by colour

- Select Data > "Filter"
- Choose type of filter from dropdown menu

### Order

- Ascending / Descending order
- Smallest to Largest and vice versa

- Select Data > "Filter"
- Choose type of filter from dropdown menu

## Sorting

- Sorting based on contents in table
- Permits multiple levels of sorting for same database.
  - For eg: Loan Master file
    - Sort first by decreasing order of sanctioned limit
    - Sort next by decreasing order of balance outstanding
    - Sort next by decreasing order of provision maintained

- Select Data > "Sort"
- Choose levels of sorting from dropdown menu

## Freezing

- Block any part of the sheet without movement mainly applied for Heading row for better review of list of data
- Mainly helps when data list contains large number of rows

- Select row / column cell where freeze to be inserted
- Select View> "Freeze Panes"
- Choose type of freeze from dropdown menu

## **Pivot Tables**

- Most comprehensive tool for data analysis
- Some examples of data analytics
  - Count of any specified component
  - Head wise values (total, average, maximum, minimum value, percentage to total)
  - Realtime update / refresh of change in data
  - Insert slabs for further analysis
  - Individual break up for each component in pivot

- Select table to be converted into pivot
- Select Insert > "Pivot Table"
- Choose data in any permutation / combination for analysis

# THANK YOU!!!